# **Guía rápida de instalación**

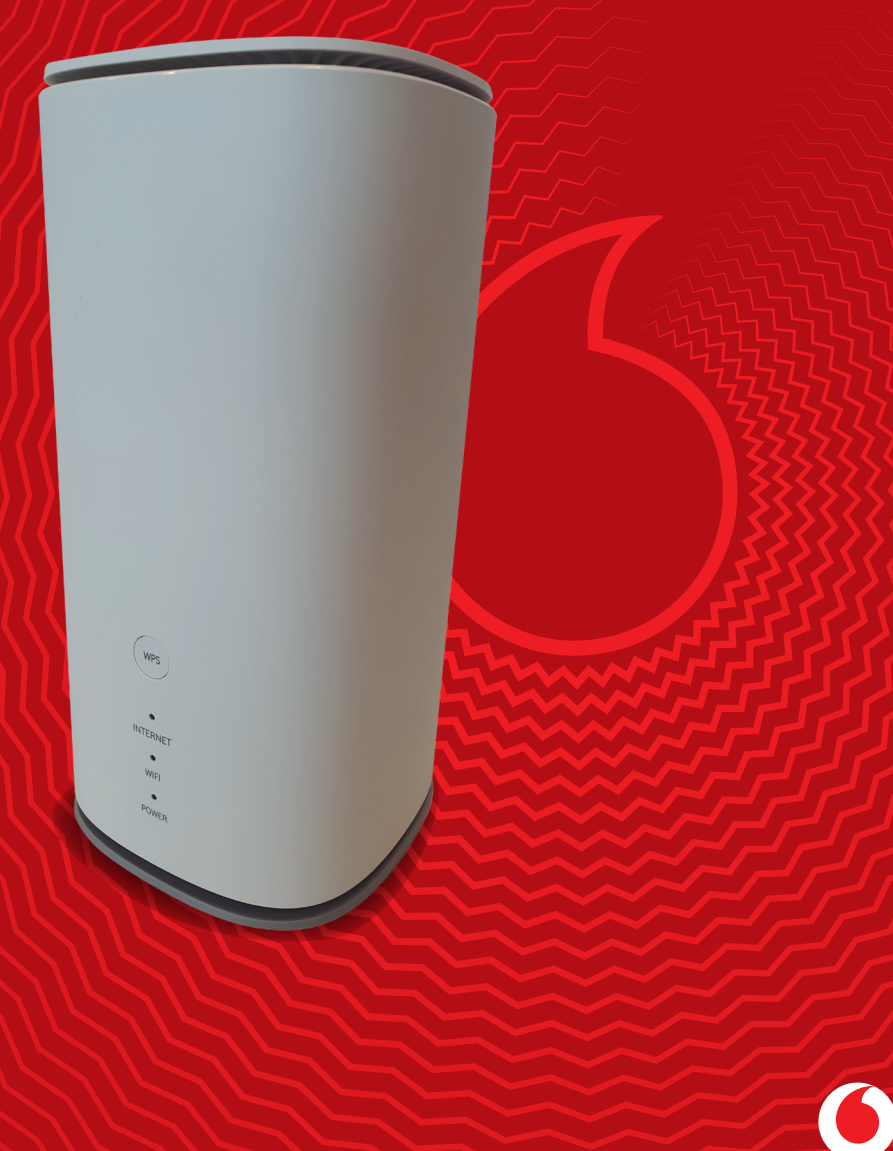

#### **Activa la tarjeta SIM**

Para ello accede a la **App Mi Vodafone**, selecciona el servicio de Hogar 5G en la sección de Tus productos y servicios, y consulta tus códigos PIN y PUK. Apunta el PIN porque lo necesitarás en algún paso posterior. Si lo prefieres, también podrás llamar al 1550 y una locución pedirá que indiques el **número de teléfono a activar**  que encontrarás en el sobre de la SIM. Al terminar **recibirás un SMS con el PUK y el PIN** asociados a la tarjeta.

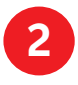

**1**

#### **Inserta la SIM**

Tu router funciona con Nano-SIM por lo que tendrás que recortar el tamaño más pequeño de las 3 opciones disponibles. A continuación, levanta la pestaña de plástico e inserta la SIM en la ranura en la posición que indica la imagen.

Una vez introducida, en la posición correcta, escucharás un "click" y se quedará dentro de la ranura.

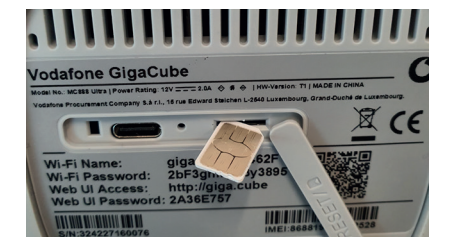

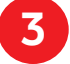

**Conexión y encendido del router**

Conecta el cable de alimentación al router en el conector que verás en la parte trasera.

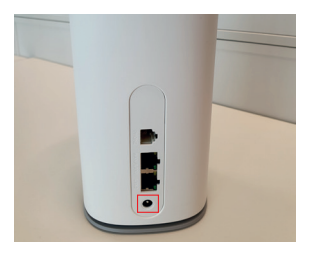

**4**

#### **Conexión a la red del router**

Escanea el código QR que hay en la pegatina de la base del router para conectarte a la red WiFi.

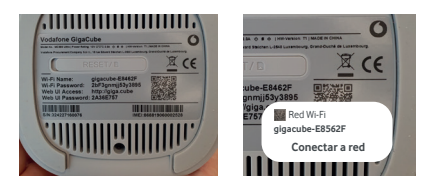

Ya estas conectado al router. Aparece el mensaje: "Conectado sin internet". En el siguiente paso te explicamos cómo habilitar el acceso a internet.

#### **5 Desbloquea la tarjeta SIM para conectarte a internet**

5.1 Selecciona la opción de "Administrar router"

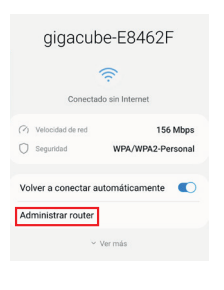

5.2 Introduce la contraseña que aparece en la pegatina de la base del router "Web UI password"

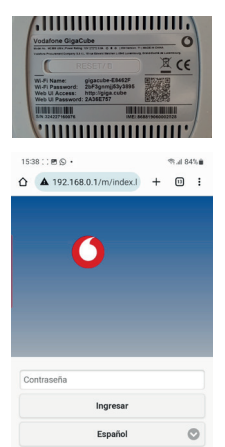

5.3 Introduce el PIN de la tarjeta SIM que obtuviste en el paso 1.

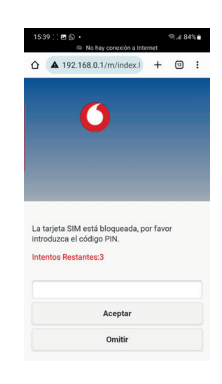

¡Ya lo tienes todo listo! Podrás empezar a disfrutar tu conexión de Internet. Gracias por confiar en Vodafone. **vodafone.es**

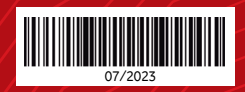

## **INFORMACIÓN IMPORTANTE**

**Esta guía de instalación es compatible con el servicio Vodafone Hogar 5G e Internet Segundas Residencias Flexible.**

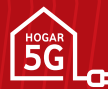

Si eres cliente Hogar 5G, accede a **vodafone.es/ayuda-hogar5G** para:

- Conocer más detalles sobre tu producto y cómo sacarle el máximo partido
- Resolver dudas frecuentes
- Saber cuál es la ubicación más recomendable para tu router 5G

### **Y además en la App de Mi Vodafone puedes:**

- Seguir los pasos para instalar el producto
- Solucionar problemas con tu servicio en la sección de averías
- Consultar tus facturas
- Y mucho más

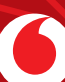